## **Advanced File Manager**

## **Cum incarc fisiere cu Advanced File Manager-ul Zooku?**

Accesati Advanced File manager-ul din interfata **Zooku** apasati **click dreapta** pe directorul in care doriti sa urcati fisierele si apasati pe **Upload**

- **O** View
- **Z** Edit
- A-Z Rename
- **血 Delete**
- $\mathbb{F}$  Pack
- Pxtract
- $\frac{1}{2}$  Download
- **a** Upload To Cloud
- ® Cut
- *<u>C</u>* **Copy**
- **R** Paste
- **L** New
- t Upload
- **A** Upload From Cloud
- \* (Un)Select All
- **E**-Log Out

In partea de sus o sa apara o mica bara albastra punctata cu detalii de progres al operatiunii

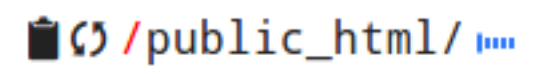

la finalizare fisierele vor fi incarcate in directorul in care s-a facut importul.

Id-ul solutiei unice: #1243 Autor: : Craciun Calin Ultima actualizare: 2020-04-28 10:40